5000 Series

## Quick Start Guide

Priručnik za brzi početak rada Gyors üzembe helyezési útmutató Краткое руководство по началу работы Priručnik za brzi start

# Vostro 14

## 1 Connect the power adapter and press the power button

Priključite adapter za napajanje i pritisnite gumb za uključivanje/isključivanje Csatlakoztassa a tápadaptert és nyomja meg a bekapcsológombot Подключите адаптер источника питания и нажмите на кнопку питания Povežite adapter za napajanje i pritisnite dugme za napajanje

# **Reprepagagagaga**<br>RANDONOMONOMO  $\fbox{1.5cm} \begin{picture}(20,20) \put(0,0){\dashbox{0.5}(20,0){10}} \put(15,0){\dashbox{0.5}(20,0){10}} \put(15,0){\dashbox{0.5}(20,0){10}} \put(15,0){\dashbox{0.5}(20,0){10}} \put(15,0){\dashbox{0.5}(20,0){10}} \put(15,0){\dashbox{0.5}(20,0){10}} \put(15,0){\dashbox{0.5}(20,0){10}} \put(15,0){\dashbox{0.5}(20,0){10}} \put(15,0){\dash$ <u>DOO585Je |</u>

## Locate Dell apps in Windows 8.1

Locirajte Dell aplikacije u Windows 8.1 Keresse meg a Dell alkalmazásokat a Windows 8.1 alatt Найдите приложения Dell в Windows 8.1 Pronađite Dell aplikacije u sistemu Windows 8.1

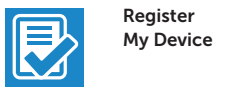

### Register your computer

Registrirajte svoje računalo Regisztrálja a számítógépét Зарегистрируйте компьютер Registrujte svoj računar

Dell Backup

© 2015 Dell Inc. © 2015 Microsoft Corporation. © 2015 Canonical Ltd.

#### Backup, recover, repair, or restore your computer

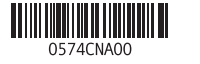

**Printed in China.**  $2015-08$ 

 $\bigoplus$ 

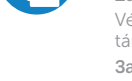

and Recovery Izrada sigurnosna kopija, obnova, popravak ili vraćanje računala

> Készítsen biztonsági mentést, állítsa helyre, javítsa vagy állítsa helyre számítógépét

Выполняйте резервное копирование, восстановление или ремонт компьютера

Napravite rezervnu kopiju računara, oporavite, popravite ili vratite računar u prethodno stanje

### Dell Data Protection | Protected Workspace

#### Protect your computer and data from advanced malware attacks

Zaštitite svoje računalo i podatke od budućih zlonamjernih napada Védje számítógépét és adatait az agresszív rosszindulatú szoftverek támadásai ellen

Защитите компьютер и данные от современных вредоносных атак Zaštitite računar i podatke od naprednih malver napada

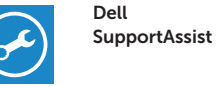

#### Check and update your computer

Provjerite i ažurirajte računalo Ellenőrizze és frissítse számítógépét Проверяйте и обновляйте свой компьютер Proverite i ažurirajte računar

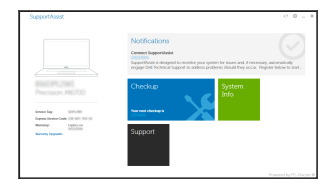

#### Product support and manuals

Podrška i priručnici za proizvod Terméktámogatás és kézikönyvek Техническая поддержка и руководства по продуктам Podrška i uputstva za proizvod

- $\mathbb Z$  NAPOMENA: Ako se povezujete na sigurnu bežičnu mrežu, upišite zaporku za pristup bežičnoj mreži kad se to zatraži.
- MEGJEGYZÉS: Ha egy biztonságos vezeték nélküli hálózathoz csatlakozik, adja meg annak jelszavát, amikor erre a vezeték nélküli hálózathoz való hozzáféréshez szükség van.
- **ПРИМЕЧАНИЕ.** В случае подключения к защищенной беспроводной сети при появлении подсказки введите пароль для доступа к беспроводной сети.
- $\mathscr{U}$ NAPOMENA: Ako se povezivanje vrši na zaštićenu bežičnu mrežu, unesite lozinku za pristup bežičnoj mreži kada se to od vas zatraži.

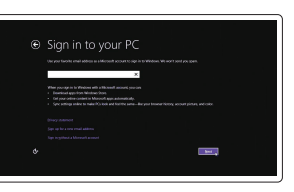

Dell.com/support Dell.com/support/manuals Dell.com/support/windows Dell.com/support/linux

#### Contact Dell

Kontaktiranje tvrtke Dell | Kapcsolatfelvétel a Dell-lel Обратитесь в компанию Dell | Kontaktirajte Dell

Dell.com/contactdell

Regulatory and safety Pravne informacije i sigurnost Szabályozások és biztonság

Соответствие стандартам и технике безопасности Regulatorne i bezbednosne informacije

Dell.com/regulatory\_compliance

#### Regulatory model

Regulatorni model Szabályozó modell Модель согласно нормативной документации Regulatorni model

P68G

#### Regulatory type

Regulatorna vrsta | Szabályozó típus Тип согласно нормативной документации | Regulatorni tip P68G001

#### Computer model

Model računala | Számítógép modell Модель компьютера | Model računara

- $Z$  NAPOMENA: Ako se povezujete na sigurnu bežičnu mrežu, upišite zaporku za pristup bežičnoj mreži kad se to zatraži.
- MEGJEGYZÉS: Ha egy biztonságos vezeték nélküli hálózathoz csatlakozik, adja meg annak jelszavát, amikor erre a vezeték nélküli hálózathoz való hozzáféréshez szükség van.
- **ПРИМЕЧАНИЕ.** В случае подключения к защищенной беспроводной сети при появлении подсказки введите пароль для доступа к беспроводной сети.
- ZA NAPOMENA: Ako se povezivanje vrši na zaštićenu bežičnu mrežu, unesite lozinku za pristup bežičnoj mreži kada se to od vas zatraži.

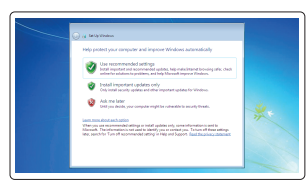

Vostro 14-5459

## 2 Finish operating system setup

Završetak postavljanja operacijskog sustava Fejezze be az operációs rendszer beállítását Завершите настройку операционной системы Završite sa podešavanjem operativnog sistema

#### Windows 8.1

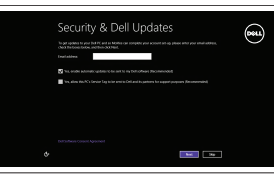

Enable security and updates

Omogućite sigurnost i ažuriranja Kapcsolja be a számítógép védelmét és a frissítéseket Включите службы обеспечения безопасности и автоматического обновления

Omogućite zaštitu i ažuriranja

#### Connect to your network

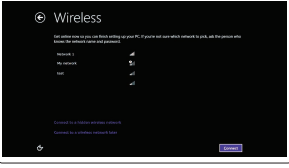

Spojite se na vašu mrežu Kapcsolódjon a hálózatához Подключитесь к сети Povežite sa svojom mrežom

#### $\mathbb Z$  NOTE: If you are connecting to a secured wireless network, enter the password for the wireless network access when prompted.

#### Sign in to your Microsoft account or create a local account

Prijavite se u Microsoft račun ili izradite lokalni račun

Jelentkezzen be a Microsoft fiókjába, vagy hozzon létre helyi fiókot Войдите в учетную запись Microsoft или создайте локальную учетную запись

Prijavite se na svoj Microsoft nalog ili kreirajte lokalni nalog

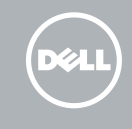

#### Ubuntu

#### Follow the instructions on the screen to finish setup.

Za dovršetak postavljanja pratite upute na zaslonu.

A beállítás befejezéséhez kövesse a képernyőn megjelenő utasításokat.

- Для завершения установки следуйте инструкциям на экране.
- Pratite uputstva na ekranu da biste završili podešavanje.

#### Windows 7

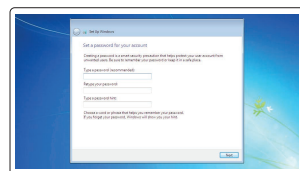

#### Set a password for Windows

Postavite zaporku za Windows Állítson be jelszót a Windows-hoz Установите пароль для Windows Podesite lozinku za Windows

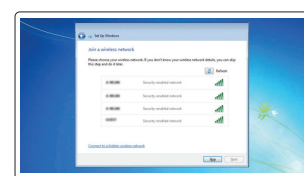

### Connect to your network Spojite se na vašu mrežu

Kapcsolódjon a hálózatához Подключитесь к сети Povežite sa svojom mrežom

#### NOTE: If you are connecting to a secured wireless network, enter the password for the wireless network access when prompted.

#### Protect your computer

Zaštitite svoje računalo Védje számítógépét Защитите свой компьютер Zaštitite svoj računar

### Features

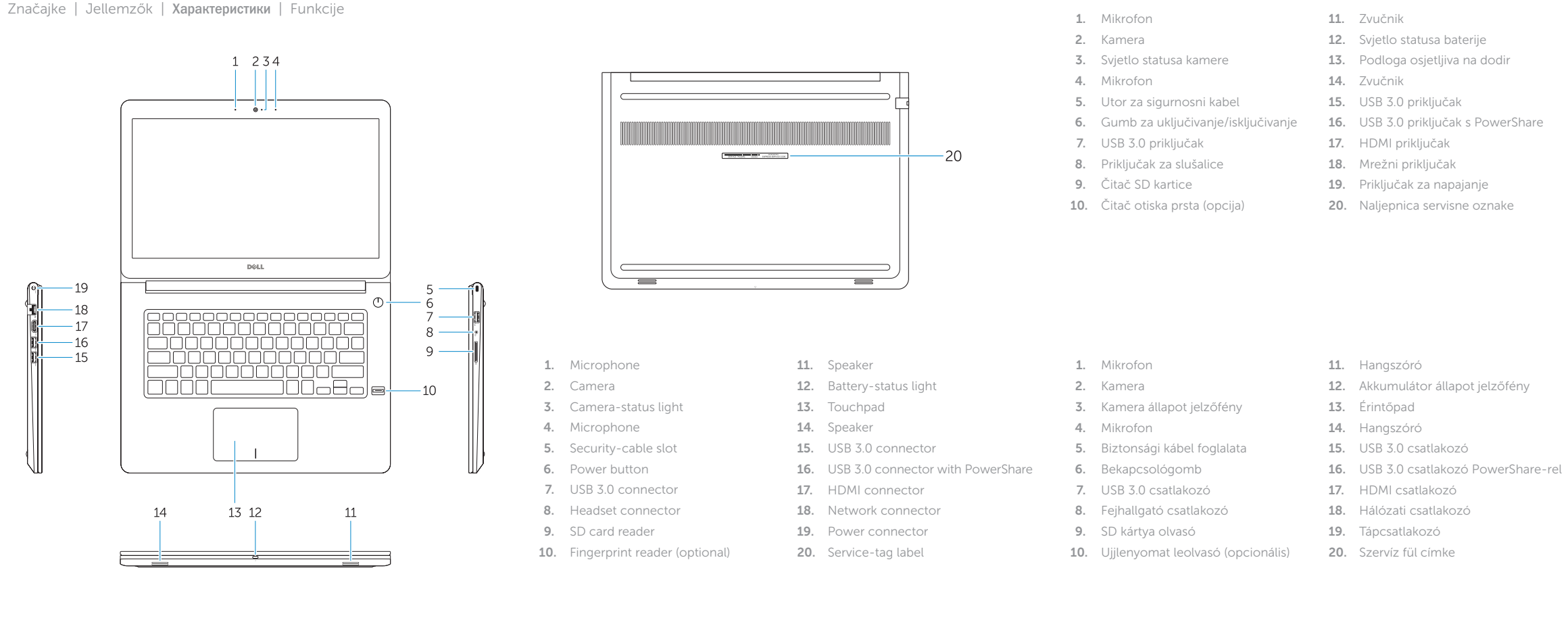

- 
- 18. Mrežni konektor
- 19. Konektor za napajanje

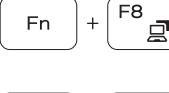

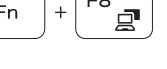

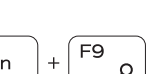

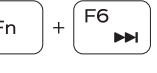

- 1. Микрофон
- 2. Камера
- 3. Индикатор состояния камеры
- 4. Микрофон

- 5. Слот для защитного кабеля
- 6. Кнопка питания
- 7. Разъем USB 3.0
- 8. Разъем для наушников
- 9. Устройство чтения карт SD
- 10. Сканер отпечатков пальцев (дополнительно)
- 11. Динамик
- 12. Индикатор состояния батареи
- 13. Сенсорная панель 14. Динамик
- 15. Разъем USB 3.0

#### 16. Разъем USB 3.0 с поддержкой функции PowerShare

- 17. Разъем HDMI
- 18. Сетевой разъем
- 19. Разъем питания 20. Метка обслуживания

Í F4 Fn

Fn

Fn

**Fn** 

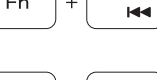

1. Mikrofon 2. Kamera

3. Svetlo za status kamere

4. Mikrofon 5. Slot za zaštitni kabl 6. Dugme za napajanje 7. USB 3.0 konektor 8. Konektor za slušalice 9. Čitač SD kartice 10. Čitač otiska prsta (opcija)

### 11. Zvučnik

- 12. Svetlo za status baterije
- 13. Tabla osetliiva na dodir
- 14. Zvučnik

## 15. USB 3.0 konektor

16. USB 3.0 konektor sa PowerShare funkcijom

- 17. HDMI konektor
- 
- 
- 20. Nalepnica sa servisnom oznakom

Shortcut keys

F<sub>2</sub>

 $\blacksquare$ 

Tipke prečaca | Billentyűkombinációk

Клавиши быстрого выбора команд | Tasterske prečice

Mute audio

Isključi zvuk | Hang némítása Отключить звук | Isključivanje zvuka

Decrease volume

A Windows keresőbe írja be Helyreállítás, kattintson a Helyreállító adathordozó létrehozása lehetőségre, és kövesse a képernyőn megjelenő utasításokat.

Smanjenje glasnoće | Hangerő csökkentése Уменьшить громкость | Smanjenje jačine zvuka

Increase volume

Povećanje glasnoće | Hangerő növelése Увеличить громкость | Povećanje jačine zvuka

Previous track

Prethodna skladba | Előző zeneszám Предыдущая дорожка | Prethodna numera

Play/Pause

Reprodukcija/Pauza | Lejátszás/Szünet Воспроизведение/пауза | Reprodukcija/Pauziranje

Next track

Sljedeća skladba | Következő zeneszám Следующая дорожка | Sledeća numera

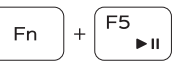

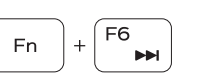

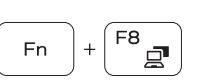

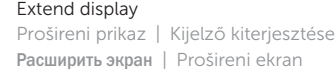

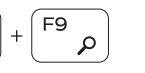

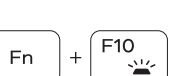

Search

Pretraži | Keresés Поиск | Pretraga

## Backlit keyboard

Osvjetljenje tipkovnice Háttérvilágítással ellátott billentyűzet Клавиатура с подсветкой Tastatura sa pozadinskim osvetljenjem

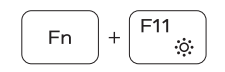

#### Decrease brightness

Smanjivanje svjetline | Fényerő csökkentése Уменьшить яркость | Smanjenje osvetljenja

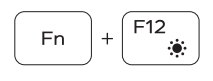

Increase brightness

Povećavanje svjetline | Fényerő növelése Увеличить яркость | Povećanje osvetljenja

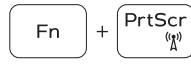

#### Turn off/on wireless

Isključi/uključi bežično Vezeték nélküli funkció ki- vagy bekapcsolása Включить или выключить беспроводное соединение

Isključivanje/uključivanje bežične funkcije

#### NOTE: For more information, see *Owner's Manual* at dell.com/support/manuals .

NAPOMENA: Za više informacija pogledajte *Korisnički priručnik* na dell.com/support/manuals .

- MEGJEGYZÉS: Bővebb információért lásd: A *Tulajdonosi Kézikönyvet* a dell.com/support/manuals weboldalon.
- **ПРИМЕЧАНИЕ.** Подробная информация представлена в разделе *Руководство пользователя*  на сайте **dell.com/support/manuals** .
- NAPOMENA: Za dodatne informacije pogledajte *Korisničko uputstvo* na lokaciji dell.com/support/manuals .

## Create recovery media for Windows

Izradite medij za vraćanje sustava za Windows Hozzon létre helyreállító adathordozót a Windows számára Создайте носитель для восстановления системы для Windows Kreirajte medijum za oporavak za Windows

#### In Windows search, type Recovery, click Create a recovery media, and follow the instructions on the screen.

U Windows tražilici utipkajte Vraćanje, kliknite na Izradi medij za vraćanje sustava i slijedite upute na zaslonu.

В поиске Windows введите **Восстановление**, нажмите **Создать носитель для восстановления системы** и следуйте инструкциям на экране.

U opciji za pretragu sistema Windows, unesite Oporavak, kliknite na Kreiraj medijum za oporavak i pratite uputstva na ekranu.